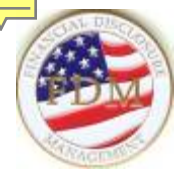

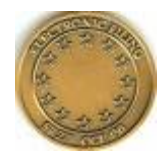

# **Financial Disclosure Management (FDM) System Overview**

FDM Program Management Office Army Office of the General Counsel Ethics & Fiscal

usarmy.pentagon.hqda-ogc.mbx.ef@mail.mil

November 2019

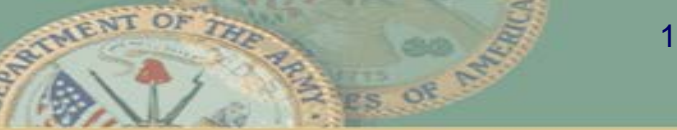

#### *OGE 278s – Transition to Integrity*

- **Effective January 1, 2020, all DoD OGE 278s will be filed using OGE's Integrity filing system.**
- **The only OGE 278s filed in FDM after that date will be Termination or Combination reports due prior to August 13, 2020.**
- **OGE 450 Confidential Financial Disclosure Reports will continue to be filed in FDM.**

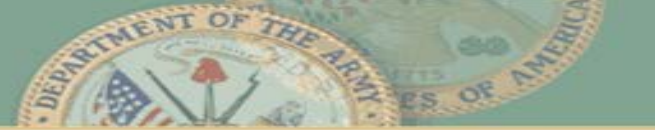

## *FDM is…*

- Office of Government Ethics (OGE) approved, secure, web-based application that improves the financial disclosure report preparation, filing, review, and tracking process
- Paperless report and online review using eSignatures
- Works similar to income tax filing software:
	- Guides filer through questions about reportable financial information
	- Flags missing and incorrect information
	- Starts each report with prior report information "prepopulation"

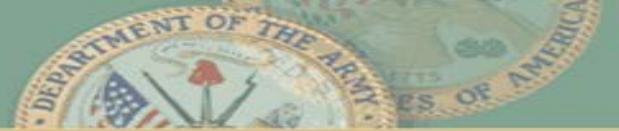

#### *FDM Provides…*

Centralized administration & monitoring with tools to:

- Remind & notify filers, supervisors, and POCs
- Permit initial screening/reviews and comments by supervisors and support staff
- Compare current report data to prior report for reconciliation
- Upload supporting documents & guidance
- Run management reports & export data to Excel
- Extract data for OGE Annual Agency Questionnaire
- Track annual ethics training
- Purge at record retention expiration

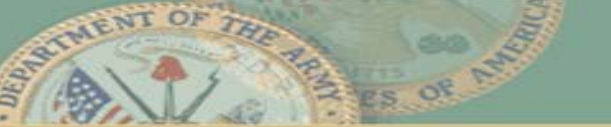

## *Benefits*

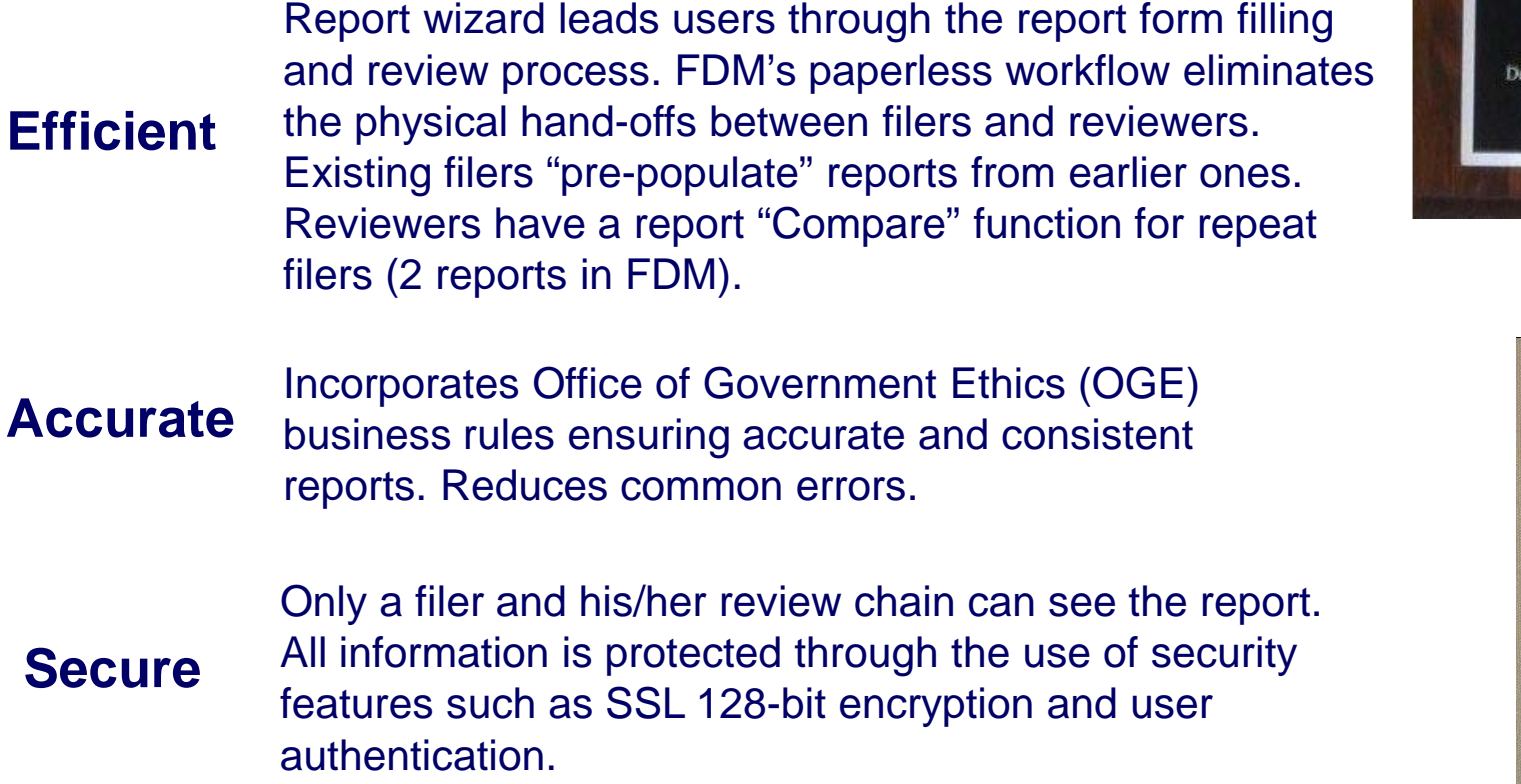

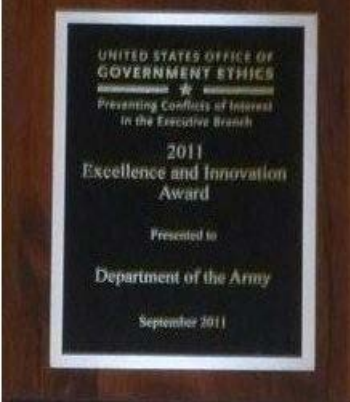

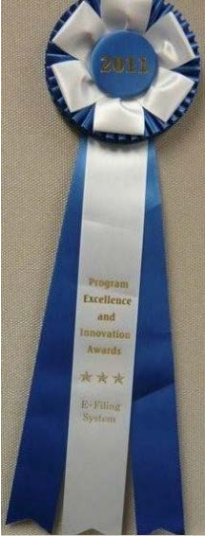

**Access** Convenient access via Internet

#### *. . . to assist reviewers get to Conflict of Interest analysis*

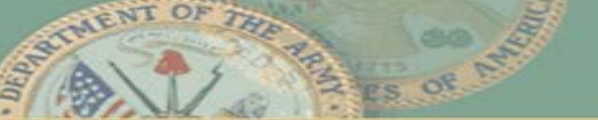

## *Understanding FDM*

- Roles based a user has one or more "roles" that determine what that user may do/see in FDM depending on the role selected
- Process Flows Reports have an assigned process flow for data input and review
- Org Units Ethics offices & POCs establish and structure "org units" in FDM and assign user roles for each org unit. Roles flow down to subordinate org units unless the role is assigned to another user at the subordinate org unit level.

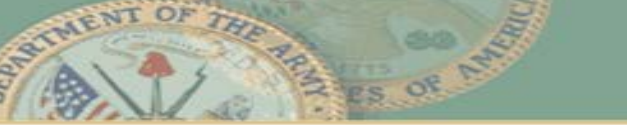

# *Key FDM User Roles*

- **DAEO/DAEO EC** OGE 278 certifying authority.\* A DAEO may have multiple DAEO ECs. Note this is the "FDM DAEO" not necessarily the legal agency "DAEO"
- **450 Certifier/EC**  OGE 450 certifying authority. A Certifier may have multiple ECs.
	- **450 Assistant**  assists Certifier in managing process/initial reviews.
- **SLC/SLC EC**  Senior Legal Counsel. Primarily serves to identify ethics counsel at subordinate legal offices who may have initial review and annual reporting responsibilities.
	- **SLC Assistant** Assists SLC/SLC EC to manage process

*\* Note – The DAEO role(s) will remain, however, effective January 1, 2020, OGE 278 filing will migrate to OGE's Integrity filing system.* 

**Financial Disclosure Management https://www.fdm.army.mil**

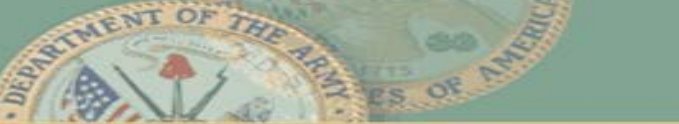

7

# *Key FDM User Roles*

- **POC –** organization point of contact (POC) for managing filing and org unit structure in FDM. Tracks and notifies ethics counsel regarding incoming/departing filers and supervisors. Ideally should be individual responsible for in/out processing in that organization.
- **Supervisor** Filer's Supervisor. Need not be immediate/rater, just in chain of command. Use of 1<sup>st</sup> tier supervisors may create overly complex org structure, so 2nd or 3rd tier may be desirable
- **Filer** Self-explanatory
	- **Filer Assistant** optional; usually someone on filer's administrative support staff. May draft Filer's report; cannot eSign for Filer; cannot amend for Filer

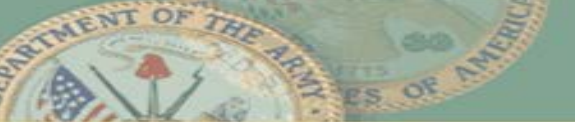

# *Adding Users*

- FDM identifies users by reference to the DISA Global Directory Service (GDS),<https://dod411.gds.disa.mil/>
- When adding or moving a user, FDM queries GDS and you select the user from the resultant list
	- If GDS has not been updated, FDM/GDS may identify the user by an old e-mail address (e.g., osd.mil or army.mil). Verify this is the correct person, just an old email address, and then have the user login and update their e-mail address in FDM. Only the user can change their FDM e-mail address.
	- You may need to request the user send you a digitally signed e-mail to identify what e-mail address is associated with the user's CAC.

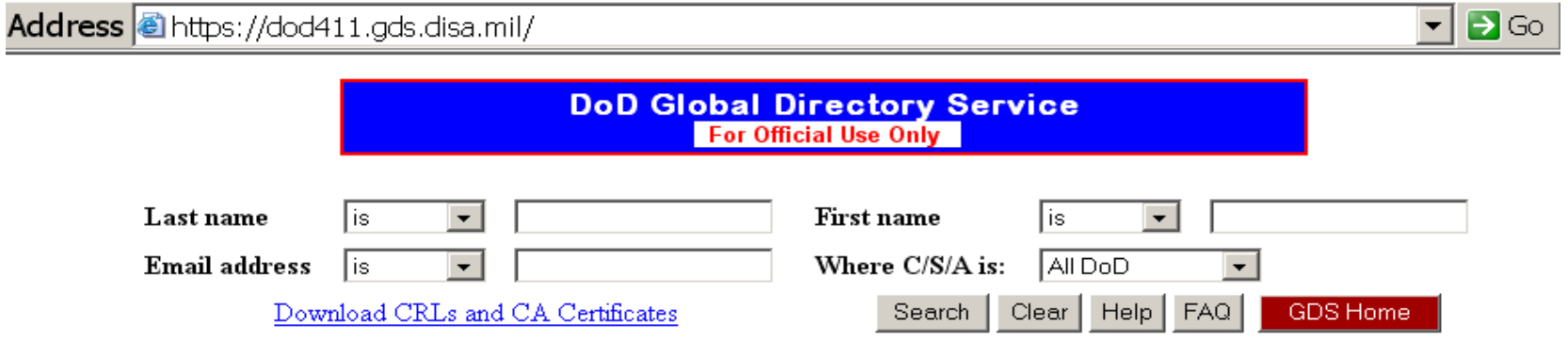

#### *FDM Web Site – Home*

#### **[https://www.fdm.army.mil](https://www.fdm.army.mil/)**

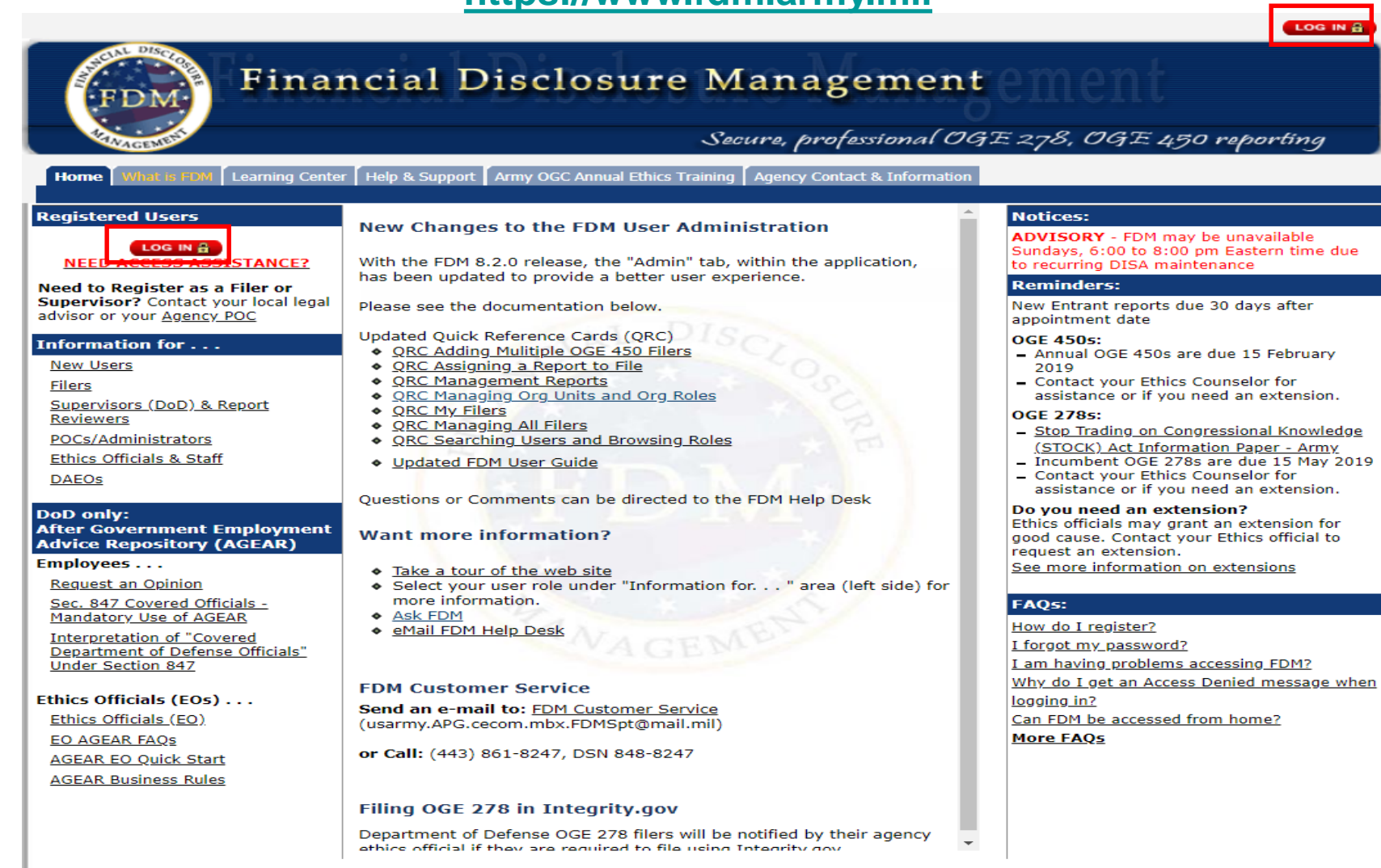

Home | About FDM | Privacy | Accessibility | Help | Get FDM | Resources | User guide | Feedback | Site Index | Powered by: CECOM SEC

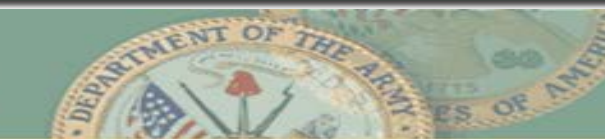

#### *FDM Web Site Resources*

#### **Financial Disclosure Management Help & Support** Help & Support What is FDM Learning Center Agency Contact & Information FAQs : Knowledge Center : Resources ; **Resources Page:** General ◆ Rule: Executive Branch Financial Disclosure, Qualified Trusts, and Certificates of Divestiture, 5 C.F.R. Part 2634 Extensions: Check your agency delegations to see who may grant extensions. See Extensions for general information on extensions including, combat zone and national emergency extensions, (Dec 2010) ◆ Glossarv ◆ Useful Internet Resources for Reviewing Financial Disclosure Reports (from OGE) a collection of Internet sites for researching financial holdings when reviewing OGE 278s/OGE 450s. ◆ FDM Filer and Org Unit Registration Spreadsheet This spreadsheet is for legal office staff and organizational POCs to manage and organize filers for FDM registration. Legal office staff may find it helpful to distribute the spreadsheet so organization POCs can provide the required information on filers and their supervisors. Group filers in a named organization that corresponds to a specific reviewing supervisor. Instructions are included on the Instructions tab of the spreadsheet. Note: DoD Users Only: Use AKO email addresses for Army. For non-Army personnel you need the CAC-embedded email address. Often you can see that in a digitally signed email from them or in your local directory by checking email properties. ◆ Download Adobe Reader ADOBE\* READER\* **OGE 278** (OGE renamed the "SF" 278 to "OGE" Form 278 in December 2010. DAEOgram announcement: The DAEOgram includes an attachment listing the (mostly labeling) changes.

- ◆ OGE Form 278 (New blank form and instructions) (Dec 2011)
- ◆ OGE 278 Instructions only (Dec 2011)
- ◆ OGE's OGE Form 278 FAQs (OGE website)
- ◆ FDM 278 Common Questions & Answers

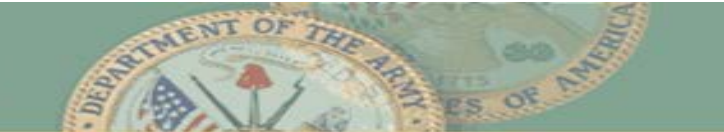

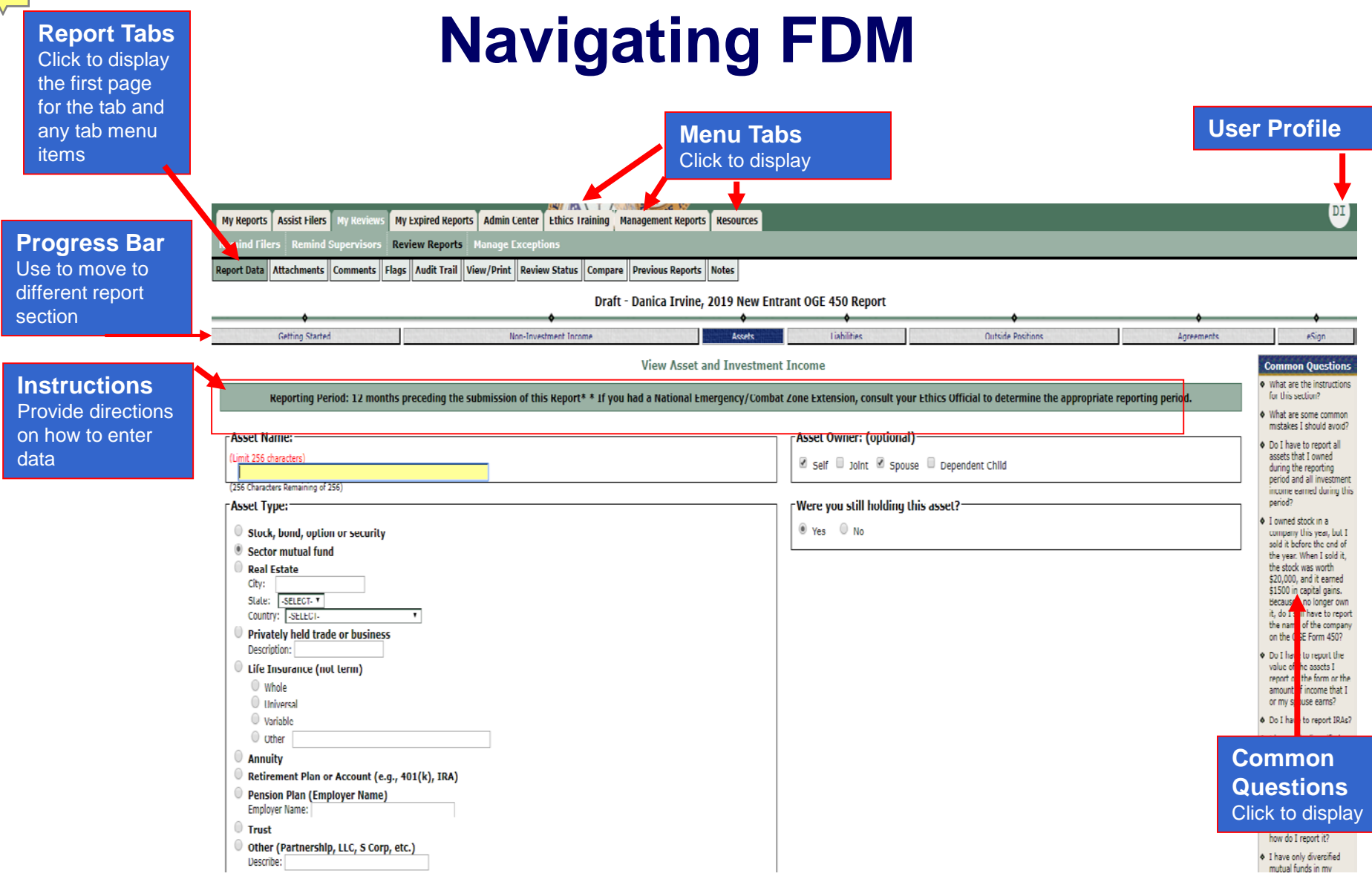

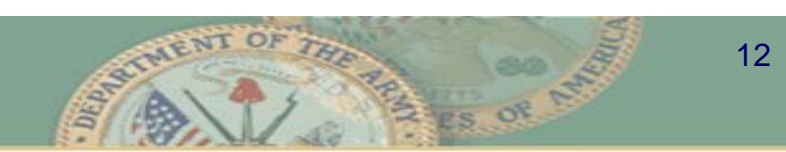

# *Key Features - Filers*

- Filers can prepare the report themselves or add an assistant who can draft it
- A report Q&A "wizard" & progress bar guides the Filer through with questions and tailored help
- Pre-population simplifies the filing:
	- Filers carry forward previous report data to their next reports
	- edit changes
- FDM flags incomplete items
- Filer eSigns the report securely online
- eMail notifications go to reviewers when Filer eSigns or amends

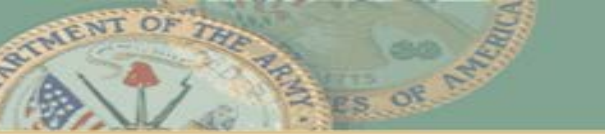

## *Key Features - Reviewers*

*(Supervisors and Ethics Counselors)*

- e-Mail notices alert reviewers of report review readiness status
- Worklist view shows reports ready for review & tracks inprogress reports
- OGE reporting business rules applied to flagging issues requiring additional information or special attention
- Reviewers can add comments directly to a report
- Reviewer eSigns report securely online
- Audit trail records report status changes
- Compare view shows changes Filers make between reports saving Reviewers report reconciliation time

# *Ethics Training*

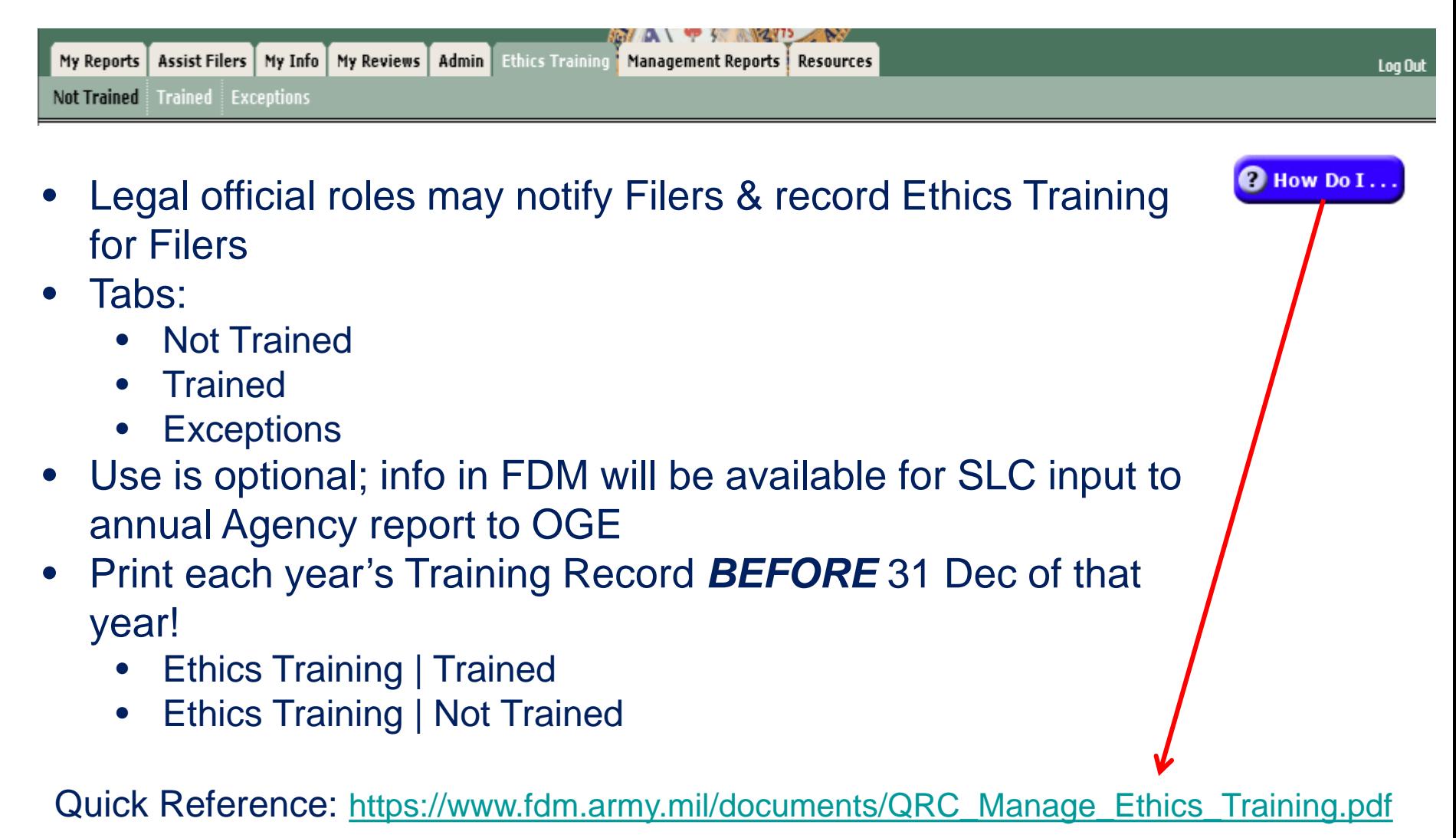

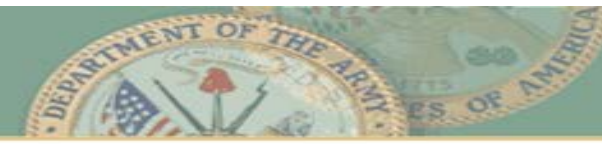